### 获取 **《MacBook Pro 概要》** 手册

在 《MacBook Pro 概要》 手册中进一步了解有关设置和使用 MacBook Pro 的信息。 若要查看该手册, 请访问 : [help.apple.com/macbookpro](http://help.apple.com/macbookpro)。

## 支持

有关详细信息, 请访问 : [www.apple.com/cn/support/macbookpro](http://www.apple.com/cn/support/macbookpro)。 若要联系 Apple, 请访问: [support.apple.com/zh-cn/contact](http://support.apple.com/zh-cn/contact)。

# $\triangle$  MacBook Pro

# 欢迎使用您的 MacBook Pro

MacBook Pro 将在您打开盖子时自动启动。 "设置助理" 会引导您设置并运行电脑。

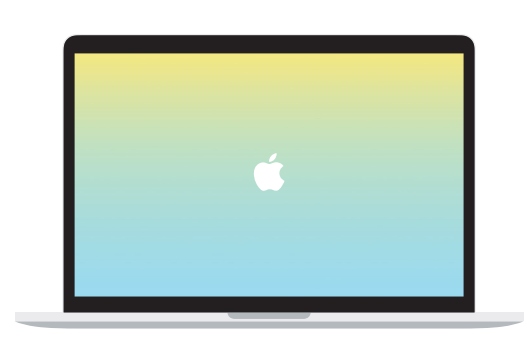

给 MacBook Pro 充电和连接外部储存设备或显示器。  $\blacksquare$ 

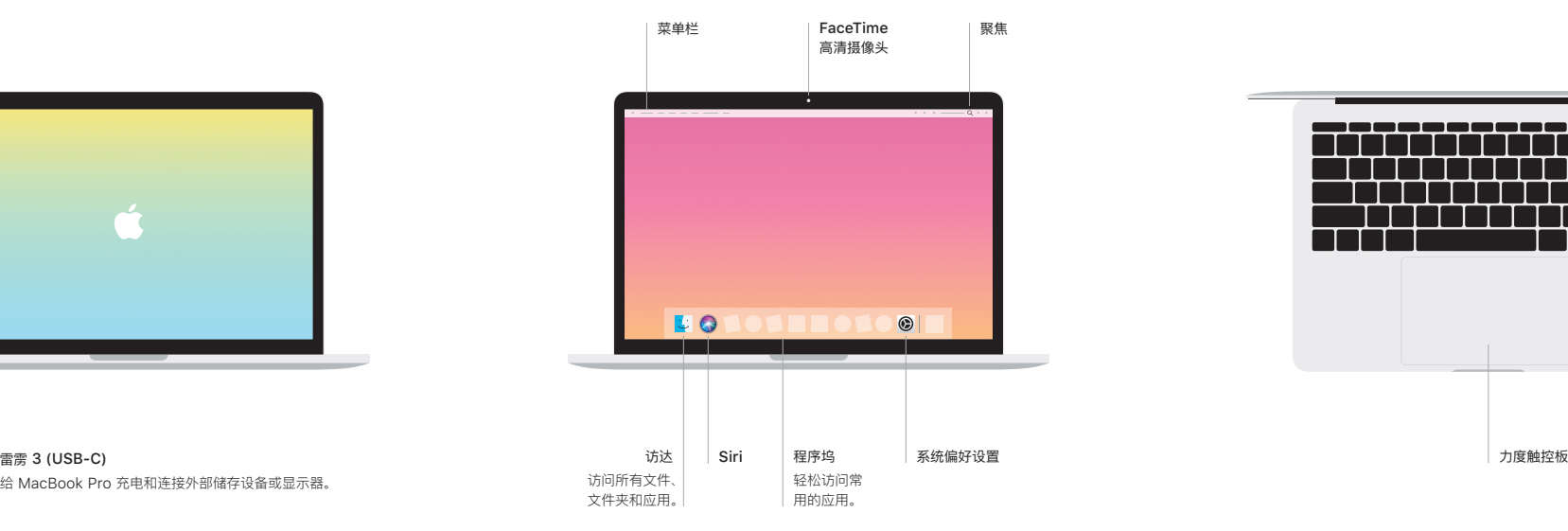

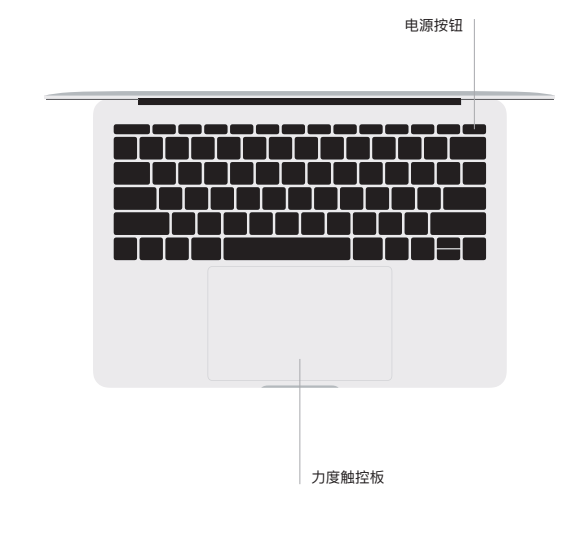

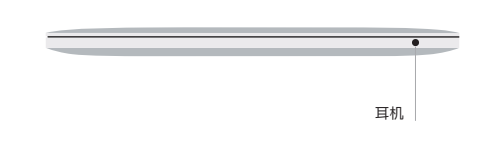

### 多点触控板手势

在触控板上扫动双指即可向上、 向下或向两侧滚动。 使用双指轻扫即可翻看网页和文稿。 使用双 指点按来进行右键点按。 您还可以在触控板上点按, 然后用力按下来对文本进行用力点按以显示 更多信息。 若要了解更多信息, 请从程序坞中选取 "系统偏好设置", 然后点按 "触控板"。